# **Axiom Multi-Year Salary Planning**

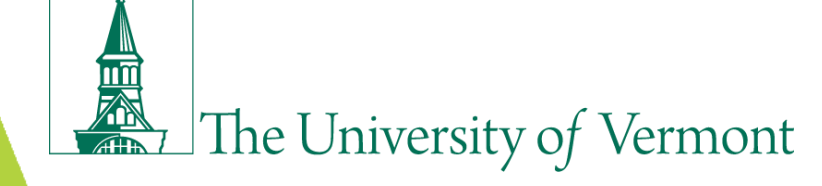

# **Agenda**

**Introductions** 

Why a new process & annual planning timeline

New position management guidelines

Axiom Multi-Year Salary Planning functionality

Help & Resources

Appendix

# **Introductions**

# **Why a new process?**

- 1. Previous position management process did not meet units' needs in an incentive-based budgeting (IBB) environment
- 2. FAB Administrative Unit Review recommended that units be responsible for position management
- 3. Support for PeopleSoft EPM (including Position Allocation Module) ended Spring 2017

# **Annual Multi-Year Planning Cycle**

### **MY Salary Planning**

 $\ddot{\phantom{1}}$ 

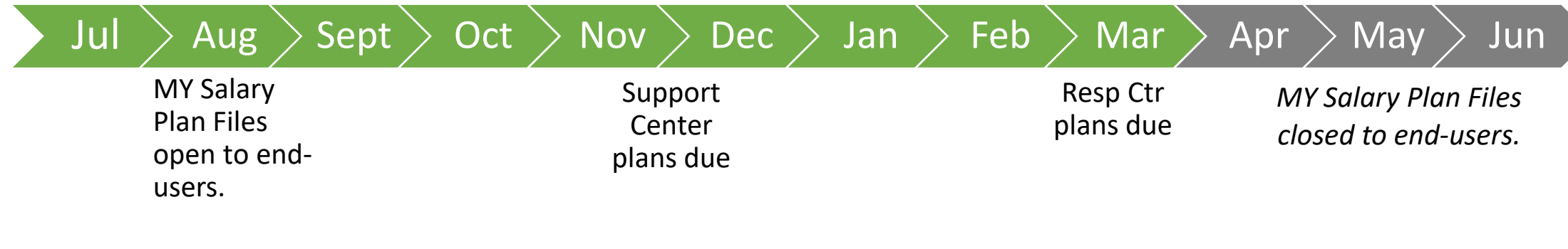

### **Position Management Guidelines**

- PeopleSoft HCM is the basis for the positions that appear in your Axiom multiyear salary plan
- Important to maintain the integrity and currency of your position data in HCM:
	- $\triangleright$  Reuse/reactivate vacant positions as appropriate
	- $\triangleright$  Create new positions if necessary
	- $\triangleright$  Inactivate vacant positions you don't plan to fill

## **Reusing a Position vs Creating New**

 $\mu$ 

 $\mathcal{X}_{\mathcal{C}^{\pm}}$ 

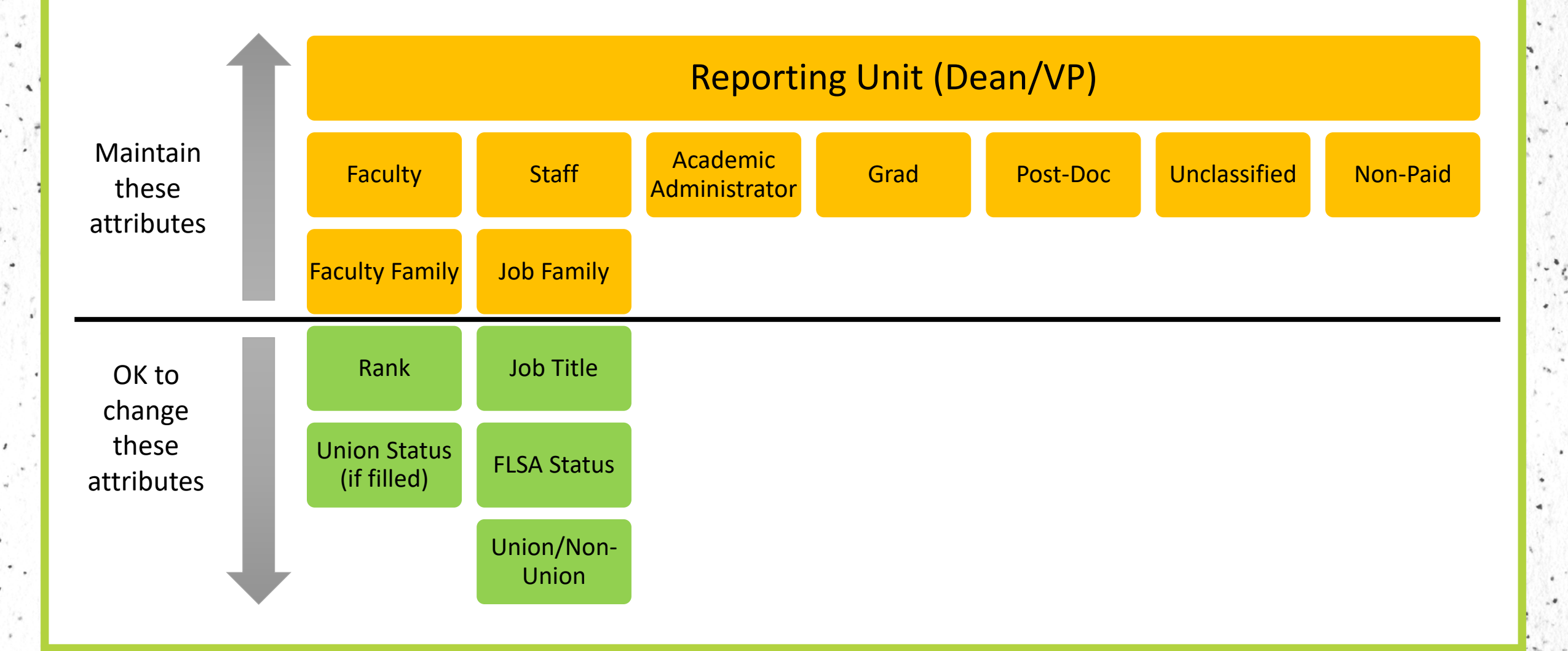

 $\label{eq:3.1} \frac{1}{\sqrt{2}}\, \Phi_{\rm{B}} = \frac{1}{2\sqrt{2}}\, \frac{1}{\sqrt{2}}\, \Phi_{\rm{B}} = \frac{1}{2}\, \frac{1}{\sqrt{2}}\, \frac{1}{\sqrt{2}}\, \frac{1}{\sqrt{2}}\, \frac{1}{\sqrt{2}}\, \frac{1}{\sqrt{2}}\, \frac{1}{\sqrt{2}}\, \frac{1}{\sqrt{2}}\, \frac{1}{\sqrt{2}}\, \frac{1}{\sqrt{2}}\, \frac{1}{\sqrt{2}}\, \frac{1}{\sqrt{2}}\, \frac{1}{\sqrt{2}}\, \frac{1$ 

 $\mathbf{d}$ .

그 그는 전 같은 그 지수가 아주 있는 사람 말

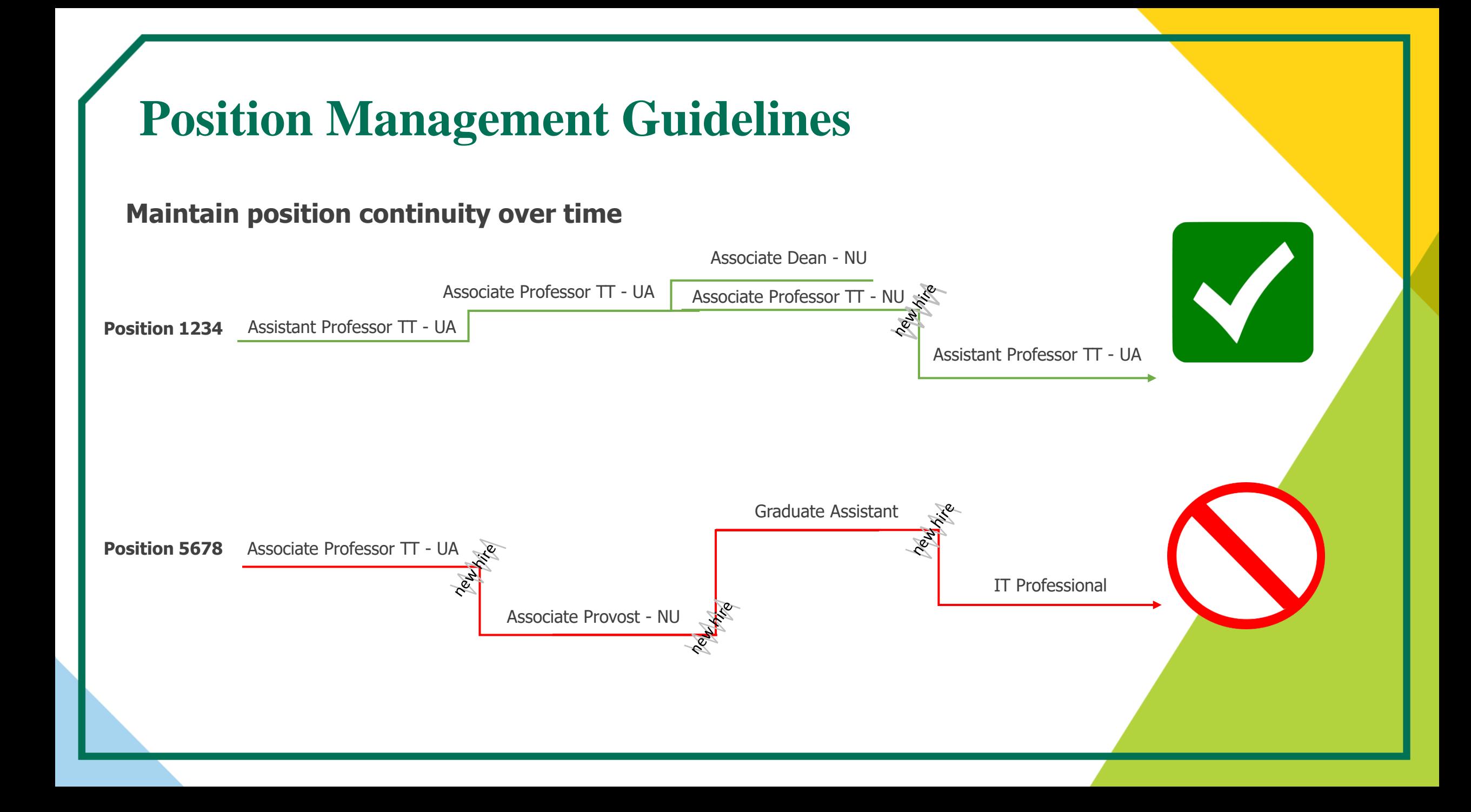

# **Position Creation & Reactivation**

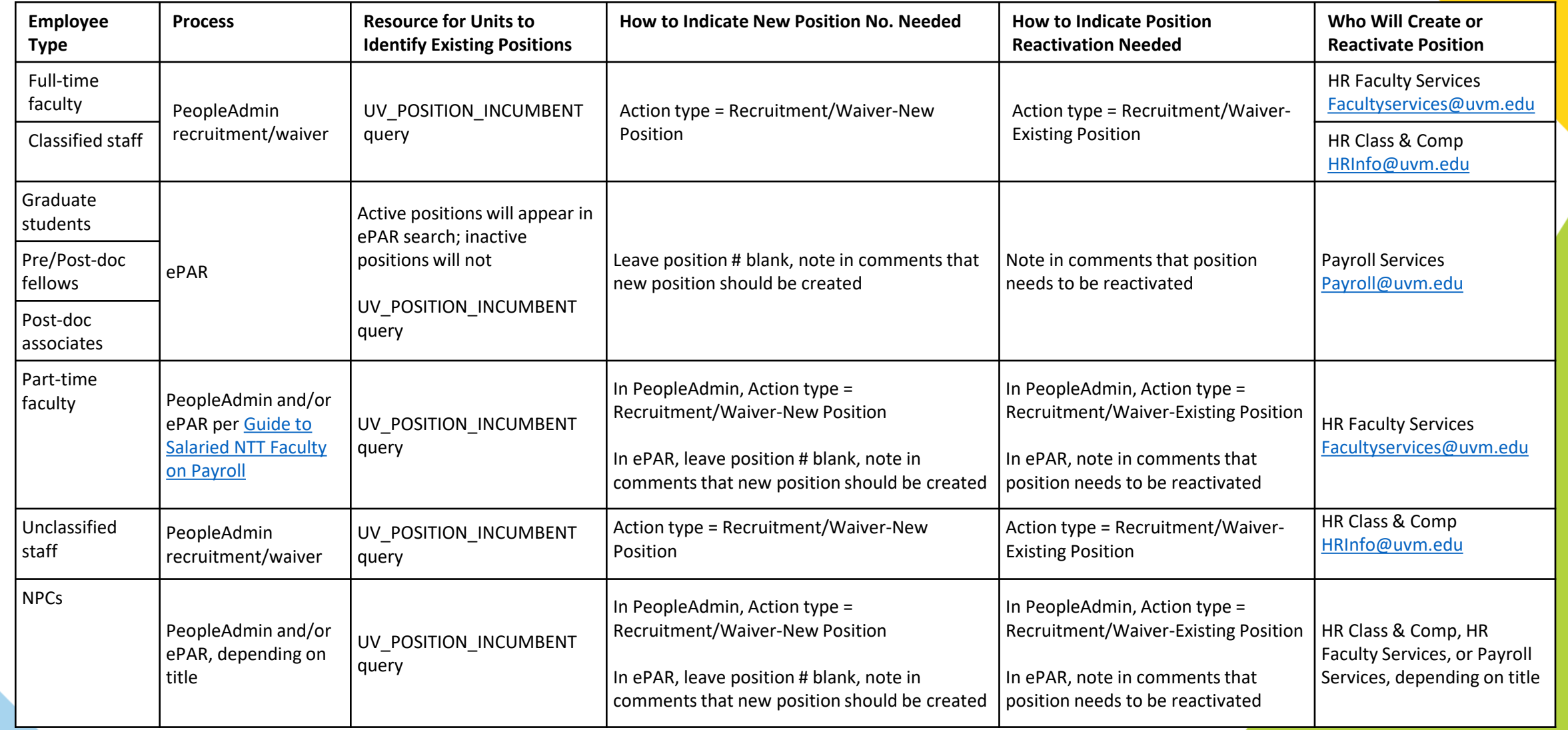

# **Position Inactivation**

- Annual process to review and inactivate any vacant full-time faculty, staff, postdoc, and 12-month grad positions you don't plan to fill and no longer want to plan/budget for
- Use UV\_POSITION\_VACANT query to review all vacant positions within a dept
- Initial clean-up prior to Axiom MY Salary rollout
- Annual timing hereafter TBD

### **Multi-Year Salary Planning Parameters**

#### **Plan Files**

- •One plan file per Reporting Unit (Dean- or VP-led unit)
- Positions appear in the plan files based on the home dept of the position

#### **Positions**

- •All active positions
- Vacant grad assistant/advisor positions not displayed

#### **Employees**

- Full-time faculty, full-time staff, 12-mo grad students, postdocs are included
- Part-time faculty, grads <12 months, temps, student & workstudy employees, and appointments with \$0 salaries are excluded

#### **Monthly Data Refresh**

- Employee/position data refreshed from HCM monthly
- Future-year planning data will be retained (not overwritten)

#### **Funding Distributions**

- Based on Fund and Home Dept of position
- Based on most future effective dated distribution of the current fiscal year (i.e., the distribution as of 6/30)

#### **Data Integrations**

- No data from MY Salary Planning is ever saved back to PeopleSoft HCM – future-year planning data is stored only in Axiom
- You may choose to send your next-year planned salary increases from Axiom MY planning to SY planning

# **Report & Quarterly Snapshots**

### **MY Salary Planning Report**

- Available in Axiom Reports Library / MY Budget-Building Reports folder
- Run by Reporting Unit
- Expand rows 22-54 to see breakdown of planned expense by E-level
- Filtering by any column value will be reflected in summary rows
- Colleges and Schools may use the Report to prepare their annual staffing plan for the Provost's Office

### **Quarterly Snapshots**

- Aug, Oct, Jan, Mar snapshots
- Saved in Axiom Reports Library for historical reference

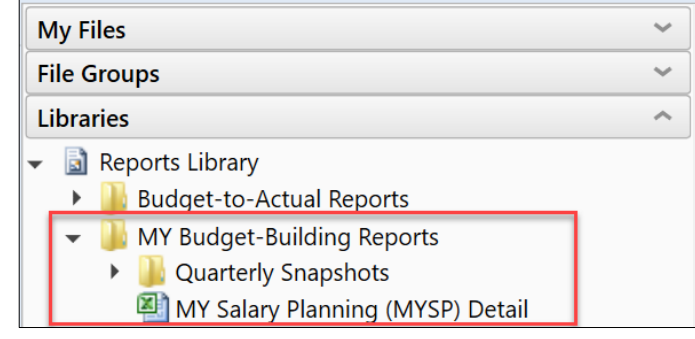

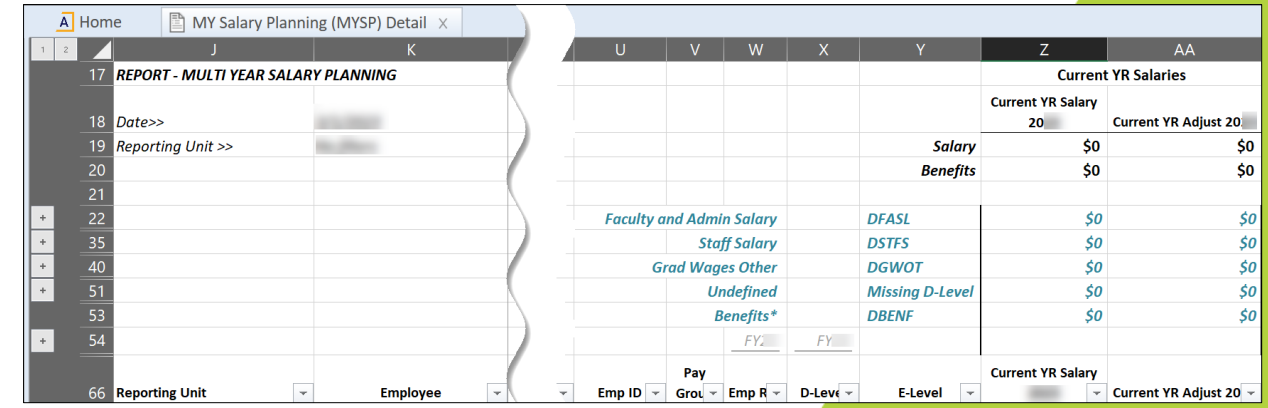

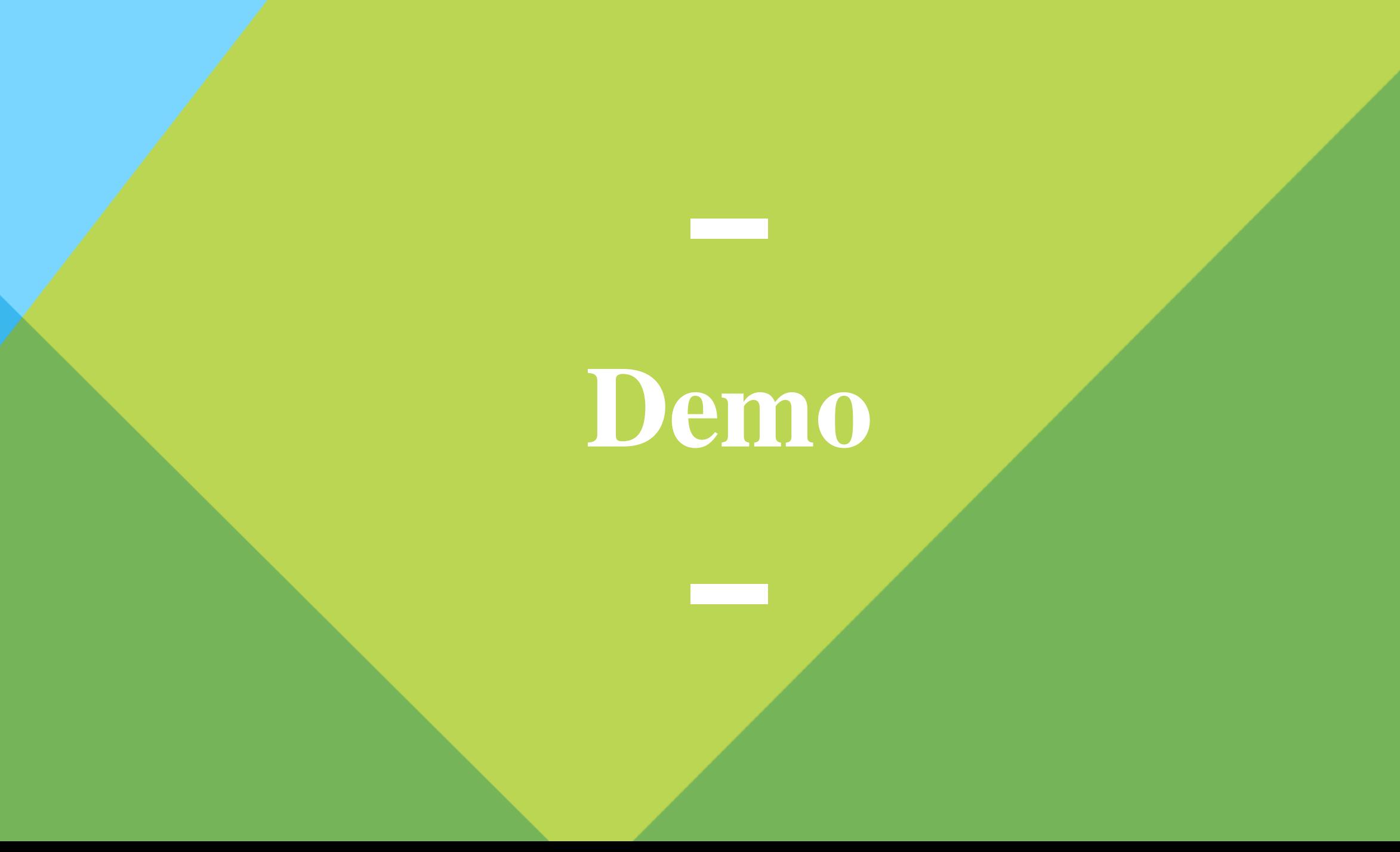

# **Help & Resources**

### **Help**

For Axiom support or budgeting questions  $\rightarrow$  submit an Axiom Footprint or contact your FAB analyst

For position management questions  $\rightarrow$  contact Human Resources

For faculty & unclassified staff position creation/reactivation questions  $\rightarrow$  contact HR Faculty Services

For classified staff position creation/reactivation questions  $\rightarrow$  contact HR Class & Comp

For graduate and post-doc position creation/reactivation questions  $\rightarrow$  contact Payroll Services

### **Resources**

On the Axiom home page and FAB's website:

- 1. User Guide
- 2. Training presentation
- 3. Link to Footprints
	- If unable to resolve a technical issue
	- If you need security access

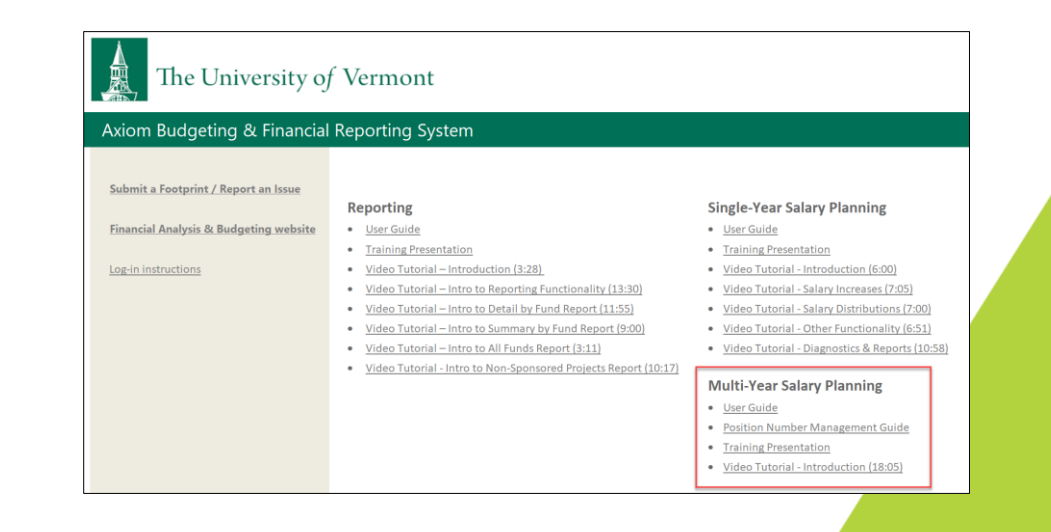

# **Appendix: Tips & Reminders**

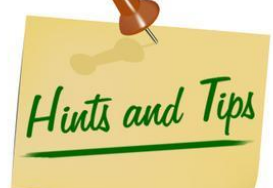

### **Performance**

- If you need to use Axiom from home, if possible avoid logging into the VPN as it will significantly slow performance.
- •Use Refresh Variables to limit data and improve save times.

### **Save Message**

• The save message box summarizes the save actions across multiple Axiom tables. If the message box returns all zeros, no data saved; if there are non-zero #s, something saved.

### **Functionality**

- Save your progress often.
- Save Error Messages will point out any issues in data entry.
- •Additional Salary Plans: when deleting from this section, if the system shows a save data error, close out of the plan file. Upon reopening the plan file the deleted row will no longer show.

### **Refresh Variable**

• Refresh Variable does not save plan file. Before you use Refresh Variable, save any work you have entered. Otherwise it will be lost.

# **Appendix: Plan File Functionality**

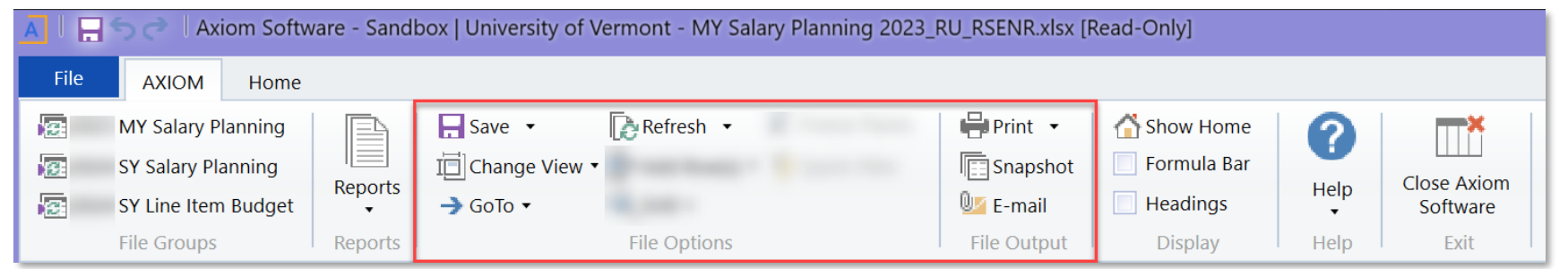

#### **Save**

Click "Save" (or CTRL-S) to save your data and reload the plan file.

#### **Change View**

Change the report row and column display between predefined layouts.

### **GoTo**

Use the "GoTo" dropdown to go immediately to the Employee (filled), Vacant, or New Employee section of the plan file.

### **Refresh**

Selected values will be applied to plan file to impact the data refresh.

#### **Print/Snapshot/Email**

Print, snapshot (copy to excel) for further manipulation, or email.

#### **Not applicable**

Quick Filter and Drill are only available in Axiom reports. Use Refresh in place of Quick Filter.